### Informatyka

Klasa 6

### Lekcia

### Temat: Bez koperty i znaczka. Poczta elektroniczna i zasady właściwego zachowania w sieci

2.1. Bez koperty i znaczka

# 2.1. Bez koperty i znaczka

Poczta elektroniczna i zasady właściwego zachowania w sięci

Zapewne wiesz już, czym jest poczta elektroniczna. Na zajęciach dowiesz się, jak założyć konto pocztowe i z niego korzystać, a także poznasz zasady odpowiedniego zachowania w sieci.

Ludzie od wieków wysyłają listy. Jeszcze nie tak dawno jedyną możliwością nadania listu było włożenie go do koperty, naklejenie znaczka oraz zapisanie adresu pocztowego osoby, do której list ma dotrzeć. Do wysłania listu elektronicznego nie potrzeba ani koperty, ani znaczka. Wystarczą adres e-mail i komputer z dostępem do internetu.

Podczas pracy:

- 1. dowiesz się, czym jest poczta elektroniczna,
- 2. zobaczysz, jak założyć konto poczty elektronicznej,
- 3. zapoznasz się z interfejsem wybranego konta pocztowego,
- 4. poznasz zasady właściwego zachowania w sieci,
- 5. dowiesz się, jak wysłać list pocztą elektroniczną.

Podręcznik pokazuje, jak używać konta założonego na stronie outlook.com. W podobny sposób korzysta się z konta pocztowego założonego na innej stronie oferującej usługę poczty internetowej.

## 1: Poczta elektroniczna

Poczta elektroniczna, inaczej e-mail (ang. electronic mail), to usługa umożliwiająca wymianę wiadomości między użytkownikami internetu. Jedna osoba (nadawca) pisze list i ewentualnie załącza do niego jakiś plik, podaje adres skrzynki pocztowej odbiorcy, dodaje tytuł wiadomości i ją wysyła.

Tekst wiadomości (e-maila) jest zamieniany w ciąg zer i jedynek. W takiej postaci "wedruje" przez łacza internetowe od jednego komputera do drugiego, aż znajdzie się w skrzynce poczty elektronicznej odbiorcy. Z poczty elektronicznej można korzystać za pośrednictwem różnych urządzeń mających połaczenie z internetem (na przykład smartfonów).

Jeśli wyślesz list na adres robik@pocztarobika.pl, to dzięki specjalnym komputerom obsługującym nazwy w internecie trafi on przez kolejne węzły (czyli komputery łączące odcinki sieci) do skrzynki pocztowej założonej na serwerze pocztarobika.pl. Tam będzie czekać, aż Robik zaloguje się na swoim koncie i odczyta wysłany przez ciebie e-mail. Domyślasz się pewnie, że serwer pocztarobika.pl nie istnieje. Jest za to wiele innych serwerów, na których można założyć konto poczty elektronicznej (rys. 1).

Serwer - komputer (lub specialistyczne oprogramowanie), który wykonuje określone usługi na rzecz innych komputerów działających w sieci.

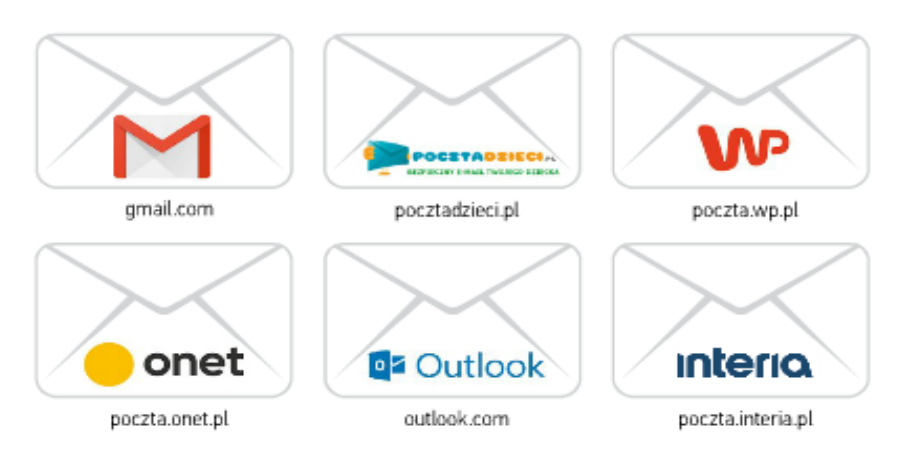

Rys. 1. Popularne serwisy, w których można założyć konto pocztowe

Zanim założysz konto poczty elektronicznej na wybranym serwerze, zapoznaj się z zasadami obowiązującymi w tej poczcie. Dowiedz się na przykład, czy dostawca usługi pobiera jakieś opłaty, ile trzeba mieć lat, aby założyć konto, oraz czy potrzebna jest na to zgoda twoich rodziców lub opiekunów.

Niektóre serwery pocztowe są bezpłatne, ale bardzo często wiąże się to z tym, że do skrzynki pocztowej beda trafiać reklamy. Dlatego dobrze zastanów się nad wyborem serwera, na którym założysz konto poczty elektronicznej.

6.04.2020

# 2: Zakładanie konta poczty elektronicznej

Aby utworzyć konto, na stronie outlook.com trzeba kliknać Utwórz bezpłatne konto. Konto pocztowe tworzy się bardzo podobnie na różnych serwerach. Należy podać określone dane, na przykład: imię i nazwisko oraz nazwe użytkownika i hasło. Nazwą użytkownika mogą być twoje imię i nazwisko. Jeśli się okaże, że nazwa, która wymyślisz, jest już zajeta, musisz podać inna. Możesz na przykład dopisać cyfry do nazwiska.

Nazwa użytkownika wraz ze znakiem @ i nazwa serwera (na przykład outlook.com) to adres e-mail (rys. 2).

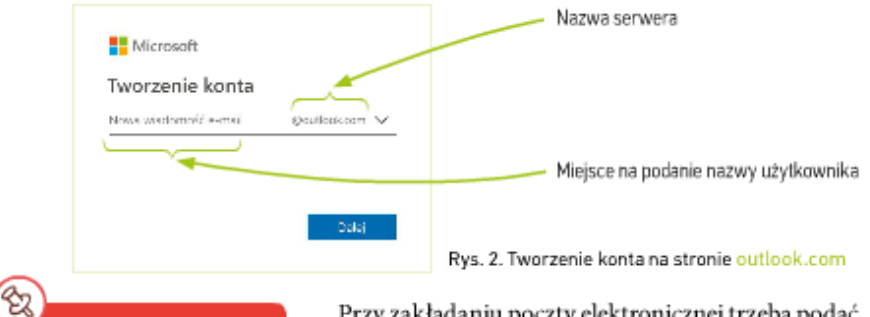

Najlepiej, aby hasło do poczty składało się z co najmniej 8 różnych znaków (liter dużych i małych, cyfr i znaków specjalnych, na przykład #, !).

Przy zakładaniu poczty elektronicznej trzeba podać hasło do konta (rys. 3). Zwykle pierwsza myśl, jaka przychodzi do głowy, to ciąg kolejnych znaków z klawiatury albo imie lub nazwisko. Takie hasło nie jest dobrym pomysłem, gdyż bardzo łatwo je odgadnąć i włamać się do poczty. Hasło musi być "silne", to znaczy takie, aby nie dało się go łatwo złamać, czyli odszyfrować.

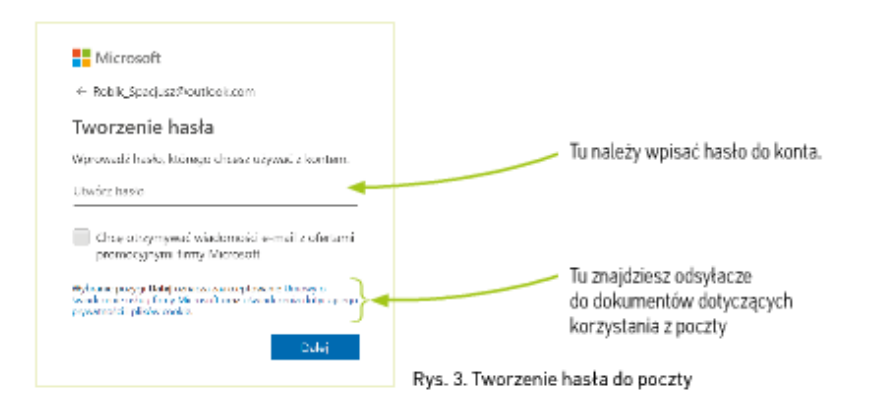

Hasło powinno być łatwe do zapamietania dla ciebie, ale trudne do odgadniecia dla innych, na przykład: "Uikjwpn4l!". Trudne? Wcale nie! Wystarczy pamietać, że to pierwsze litery wyrazów, cyfra oraz wykrzyknik ze zdania: "Uwielbiam informatyke, która jest w piatki na 4. lekcji!".

# 3: Interfejs konta pocztowego

Główne okno konta pocztowego jest zazwyczaj podzielone na kilka menu, w których sa dostepne różne opcie. Po założeniu konta w skrzynce pojawi sie pierwszy e-mail - są w nim informacje dotyczące korzystania z poczty (rys. 4).

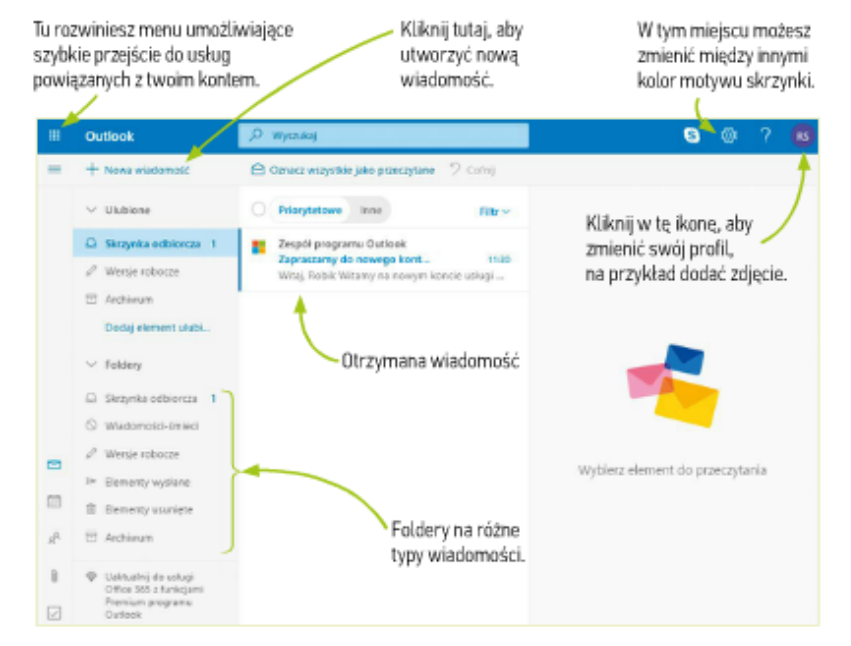

Rys. 4. Panel konta pocztowego Outlook

Po lewej stronie okna znajdują się foldery związane z obsługą poczty. Są to między innymi: Skrzynka odbiorcza, Elementy wysłane, Elementy usuniete, a także Wersje robocze, czyli folder z wiadomościami napisanymi, ale jeszcze niewysłanymi. Od czasu do czasu zajrzyj do folderu Wiadomości-śmieci i sprawdź, czy wszystko, co tam trafiło, na pewno jest spamem (czyli niechcianą wiadomością).

Program Outlook samodzielnie rozpoznaje niepotrzebne wiadomości i filtruje pocztę. Może się jednak zdarzyć, że e-mail, który nie jest spamem, również trafi do folderu Wiadomości-śmieci.

#### Dział 2. Sieciowe pogaduszki

# 4 Poznanie netykiety

Podczas pisania zwykłego listu należy przestrzegać pewnych reguł, aby nie obrazić adresata. Również w trakcie tworzenia e-maila musisz stosować sie do zasad właściwego zachowania w sieci, czyli netykiety. Zastanów się, czy znasz reguły, których respektowanie sprawi, że na stronach internetowych oraz w korespondencji elektronicznej będzie gościł wzajemny szacunek. Następnie przeanalizuj zamieszczone poniżej informacje.

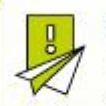

### Nie rozsyłaj spamu

Nie wysyłaj żadnych reklam ani innych informacji do osób, które wcześniej nie zgodziły się na taką korespondencję. Nie przekazuj wiadomości typu: "Wyślij ten list do 23 osób, bo inaczej spotka cię nieszczęście". Są to tak zwane łańcuszki szczęścia, które zaśmiecają skrzynki poczty elektronicznej.

#### Nadawaj temat wiadomościom

Kiedy wysyłasz wiadomość, pamietaj, aby określić jej temat. Najlepiej, żeby odnosił się on do głównej treści wiadomości.

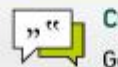

#### Cytuj z głową

Gdy odpowiadasz na wiadomość, nigdy nie cytuj jej w całości, chyba że jest to niezbedne. W listach i na forach cytuj tylko te fragmenty wypowiedzi przedmówcy, do których się odnosisz.

#### Nie pisz e-maila w polu tematu

Nigdy nie pisz treści e-maila w polu przeznaczonym na temat wiadomości.

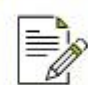

#### Pisz jasno, zwieźle, poprawnie

Podczas pisania dbaj o poprawność jezykowa. Nie popełniaj błędów. Aby ich uniknąć przeczytaj cała wiadomość, nim klikniesz przycisk z napisem Wyślij.

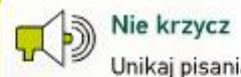

Unikaj pisania całego tekstu wielkimi literami, gdyż jest to traktowane jako odpowiednik podniesionego głosu. Po prostu NIE KRZYCZ na innvch.

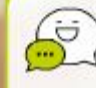

#### Nie nadużywaj emotikonów

Pamietaj, że emotikony sa tylko dodatkiem do tekstu, wiec ich nie nadużywaj.

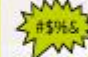

#### Nie używaj wulgaryzmów i nie obrażaj innych

Unikaj niekulturalnego słownictwa i obraźliwych wypowiedzi, nie prowokuj innych do takich zachowań. Nie daj się też sprowokować.

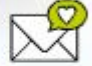

#### Pamiętaj o zwrotach grzecznościowych

Inaczej zwracasz się do swojej koleżanki, a inaczej do osoby dorosłej. Tę drugą wiadomość lepiej zacząć od zwrotów "Szanowna Pani" czy "Szanowny Panie".

**Rozwiąż quizy w internecie** <https://learningapps.org/1422627><https://learningapps.org/2070056> **lub w wersji do wydruku.**

**Paweł Przybyła proszę wysłać do mnie email a w treści wiadomości proszę wpisać co jutro będziesz robił.**

**Natalia Kowalczyk to jest Twój adres email: nataliakowalczyk.sosw@wp.pl hasło dostaniesz od pani Marty Uźniak, również wyślij mi wiadomość a w treści napisz jak chronić się przed koronawirusem.** karolkawiak.sosw@wp.pl

- **1. Co oznacza słowo netykieta?**
- $\circ$ Zbiór zasad poprawnego zachowania w Internecie.
- $\circ$ Zbiór zasad ruchu drogowego.
- О Prawo do wolności.
- $\circ$ Zbiór zasad poprawnej pisowni.

### **2. Co zrobisz, jeśli otrzymasz wiadomość, która wygląda na spam?**

- $\circ$ Prześlę do kolegi.
- $\circ$ Odpowiem na nią.
- $\circ$ Sprawdzę, co zawiera załącznik, a następnie usunę.
- $\bullet$ Usunę bez otwierania.

### **3. Co oznaczają wielkie litery w liście elektronicznym czy zamieszczanych w Internecie postach?**

- $\circ$ Radość.
- Pomyłkę piszącego.
- $\circ$ Krzyk.

### **4. Co to jest spam?**

- $\circ$ Wiadomość e-mail od nauczyciela.
- $\circ$ Niechciana wiadomość e-mail.
- $\circ$ Wiadomość e-mail od znajomych.
- $\circ$ Wiadomość o konkursie organizowanym przez szkołę.

## **5. Wymyśliłeś hasło do swojego nowego konta e-mail. Co powinieneś z nim zrobić?**

- О Podać go tylko najlepszemu przyjacielowi.
- $\circ$ Nikomu go nie podawać.
- $\circ$ Podać go tylko osobom poznanym na czacie.

# **6. Co może zrobić wirus komputerowy?**

- $\circ$ Wysyłać fałszywe wiadomości e-mail do i z komputera.
- $\circ$ Zawieszać i samoistnie uruchamiać komputer.
- $\circ$ Spowodować zmiany w pracy komputera.
- $\circ$ Wszystkie podane odpowiedzi są dobre.

# **7. Który adres pocztowy jest poprawny?**

- $\circ$ adam.dabrowski@gmail.com
- $\circ$ adam.dąbrowski@o2.pl
- $\circ$ adam.dobrowski.o2.pl

Dokonania pracy ucznia, proszę udokumentować w formie zdjęcia lub zrzutu ekranu, po czym proszę przesłać na adres email:karolkawiak.sosw@wp.pl